# Latitude 13

# Quick Start Guide

Hướng dẫn khởi động nhanh

Education Series

# 1 Connect the power adapter and press the power button

Sambungkan adaptor daya dan tekan tombol daya Kết nối v ới b ộ chuyển đổi nguồn điện và nhấn nút nguồn توصيل مهايئ التيار والضغط على زر التشغيل

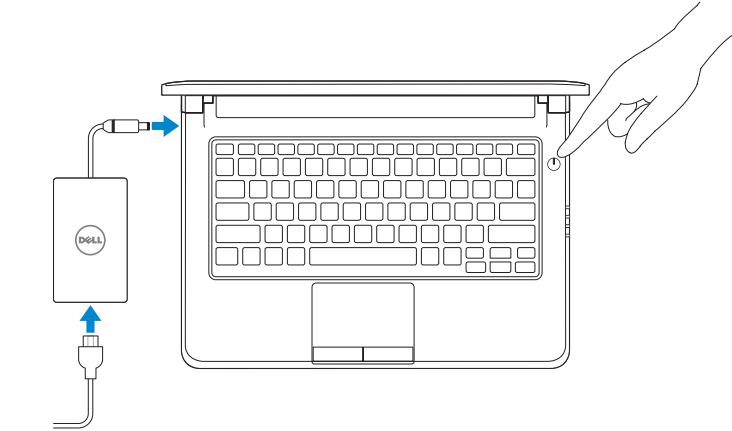

Sambungkan ke jaringan Anda | Kết nối vào mang của ban التوصيل بالشبكة

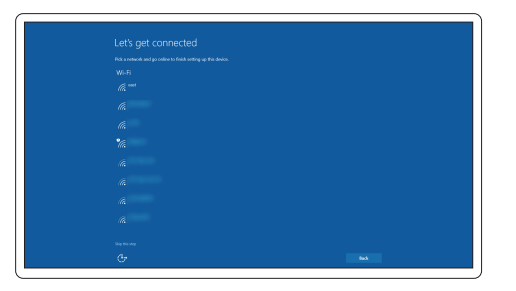

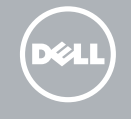

#### $\mathbb Z$  NOTE: If you are connecting to a secured wireless network, enter the password for the wireless network access when prompted.

# 2 Finish Windows 10 setup

Tuntaskan penataan Windows 10 | Hoàn tất cài đặt Windows 10 إنهاء إعداد 10 Windows

#### Enable Support and Protection

Aktifkan Dukungan dan Perlindungan | Bật Hỗ trợ và Bảo vệ تمكين الدعم والحماية

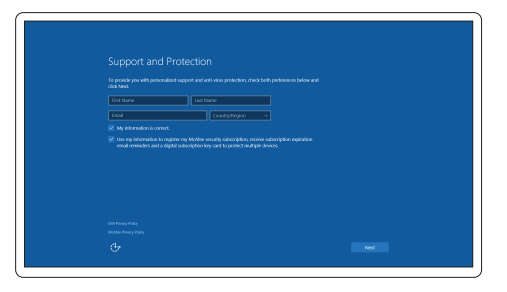

#### Connect to your network

Masuk ke akun Microsoft Anda atau buat akun lokal Đăng nhập vào tài khoản Microsoft của bạn và tạo tài khoản trên máy tính

- CATATAN: Jika Anda menghubungkan ke jaringan nirkabel aman, masukkan kata sandi untuk akses jaringan nirkabel tersebut saat diminta.
- GHI CHU: Nêu bạn đang kêt nôi với một mạng không dây bảo mật, hãy nhập mật khâu đê truy cập mạng không dây khi được nhắc.

**مالحظة:** في حالة اتصالك بشبكة السلكية مؤمنة، أدخل كلمة المرور لوصول الشبكة الالسلكية عند مطالبتك.

#### Sign in to your Microsoft account or create a local account

قمب تسجيل الدخول إلى حساب Microsoft أو قم بإنشاء حساب محلي

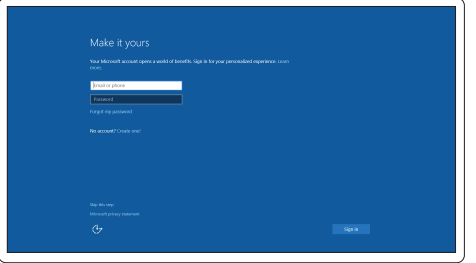

## Locate Dell apps

Mencari aplikasi Dell | Xác định vị trí các ứng dụng Dell تحديد موقع تطبيقات Dell

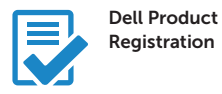

#### Register your computer

Daftarkan komputer Anda Đăng ký máy tính của bạn تسجيل الكمبيوتر

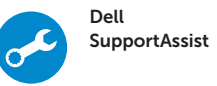

#### Check and update your computer

Periksa dan perbarui komputer Anda Kiểm tra và cập nhật máy tính của bạn التحقق من الكمبيوتر الخاص بك وتحديثه

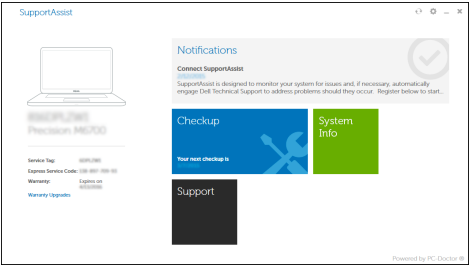

### Features

Fitur | Tính năng | الميزات

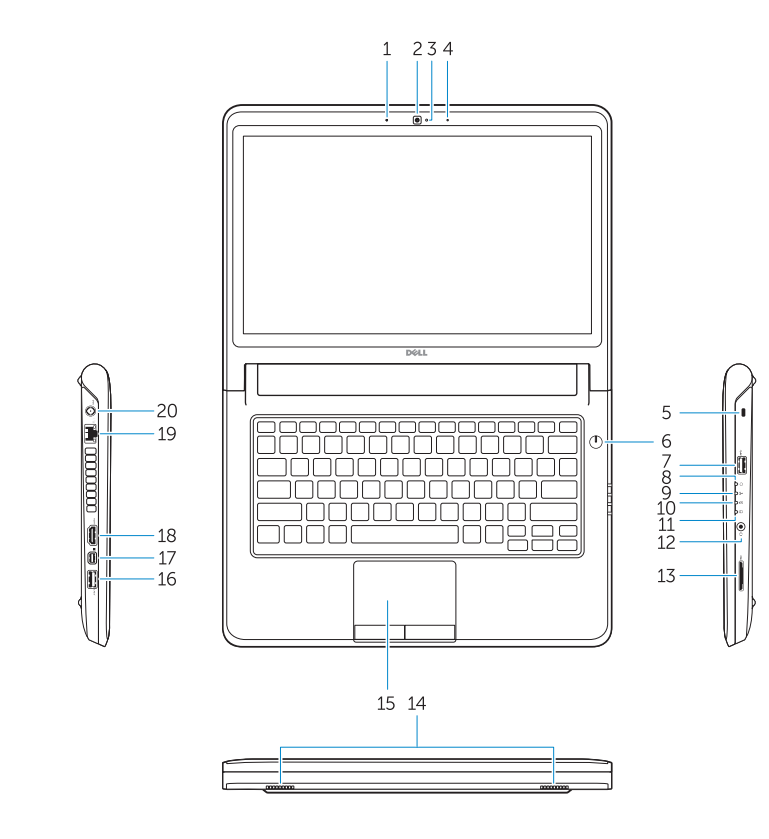

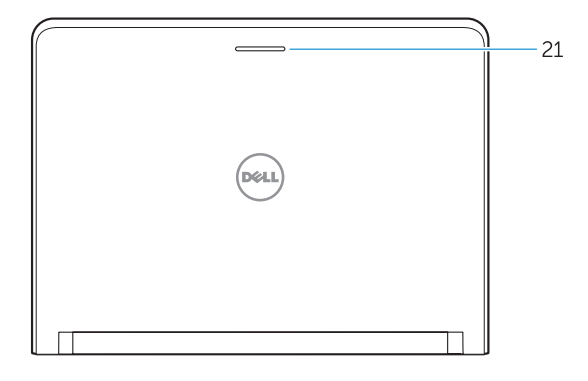

- 16. USB 3.0 connector
- 17. Mini DisplayPort connector
- 18. HDMI connector
- 19. RJ45 connector
- 20. Power connector
- 21. Network-status Light
- 1. Microphone
- 2. Camera
- 3. Camera-status light
- 4. Microphone
- 5. Security-cable slot
- 6. Power button
- 7. USB 3.0 connector
- 8. Power-status light
- 9. Wireless-status light
- 10. Battery-status light
- 11. Hard-drive activity light
- 12. Headset connector
- 13. SD-card reader
- 14. Speakers

#### 15. Touchpad

- 15. Bàn di chu ộ t
- 16. Đầu nối USB 3.0
- 17. Đầu nối DisplayPort mini
- 18. Đầu nối HDMI
- 19. Đầu nối RJ45
- 20. Đầu nối nguồn
- 21. Đèn trạng thái mạng

Regulasi dan keselamatan | Quy định và an toàn ممارسات الأمان والممارسات التنظيمية

- 1. Micrô
- 
- 2. Máy ảnh
- 3. Đèn trạng thái camera
- 4. Micrô
- 5. Khe cáp bảo vệ
- 6. Nút nguồn
- 7. Đầu nối USB 3.0
- 8. Đèn trạng thái nguồn
- 9. Đèn trạng thái mạng không dây
- 10. Đèn trạng thái pin
- 11. Đèn hoạt đ ộng ổ đĩa cứng
- 12. Đầu nối tai nghe
- 13. Khe đọc thẻ SD
- 14. Loa

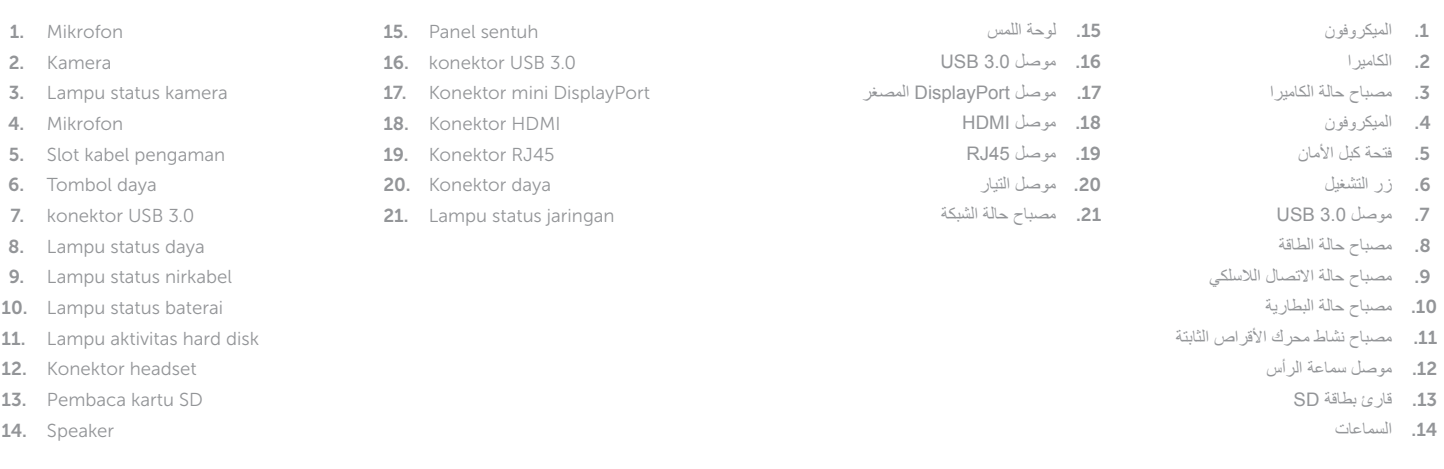

#### Product support and manuals

Manual dan dukungan produk Hỗ trợ sản phẩm và sách hư ớng d ẫ n دعم المنتج والدالئل

#### Dell.com/support Dell.com/support/manuals Dell.com/support/windows

#### Contact Dell

Hubungi Dell | Liên hệ Dell االتصال بـ Dell

Dell.com/contactdell

#### Regulatory and safety

Dell.com/regulatory\_compliance

#### Regulatory model

Model regulatori | Model quy định الموديل التنظيمي

P47G

#### Regulatory type

Jenis regulatori | Loại quy định النوع التنظيمي

P47G002

#### Computer model

Model komputer | Model máy tính موديل الكمبيوتر

Latitude-3350

© 2015 Dell Inc. © 2015 Microsoft Corporation.

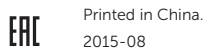

**THE REAL PROPERTY OF A SET OF A SET OF A** OPJC9YA00